## Avec mon espace, Je me facilite la vie !

À partir du 1er décembre, la Ville de Rezé met à votre disposition un nouveau portail en ligne pour effectuer vos démarches scolaires et périscolaires : MON ESPACE. Afin d'en profiter, nous avons créé pour vous un compte personnel. Pour l'activer, suivez le guide !

\* Si vous n'avez pas reçu de mail pour activer votre compte, vérifiez dans un premier temps dans votre courrier indésirable-spam. S'il n'apparait pas, vous pouvez contacter la direction éducation prioritairement par mail à l'adresse: education@mairie-reze.fr. Si vous n'avez pas communiqué votre adresse mail au service vous pouvez également contacter la direction éducation par mail ou téléphone au 02 40 84 42 90.

## Activez votre compte personnel

- Activez votre compte via le courriel reçu
- Renseignez dans « MON ESPACE PERSO » vos identifiant et mot de passe reçus dans ce courriel
- Cliquez sur « Connexion »
- Modifiez votre mot de passe provisoire

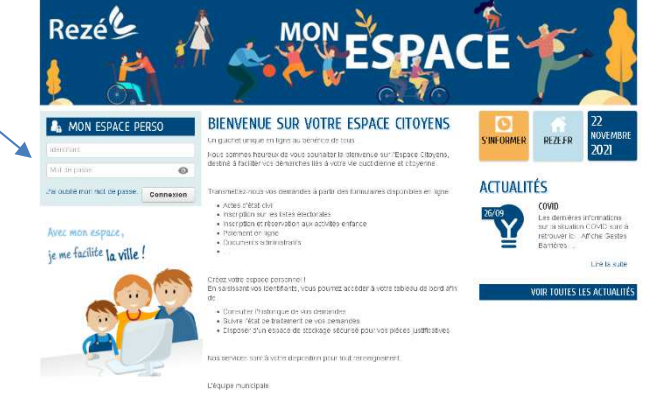

## Effectuez vos démarches en ligne

Une fois identifié, vous arrivez sur votre espace personnalisé. Vous y trouverez l'ensemble des informations relatives à votre famille, les inscriptions aux activités périscolaires de vos enfants et un accès à toutes les démarches disponibles en ligne.

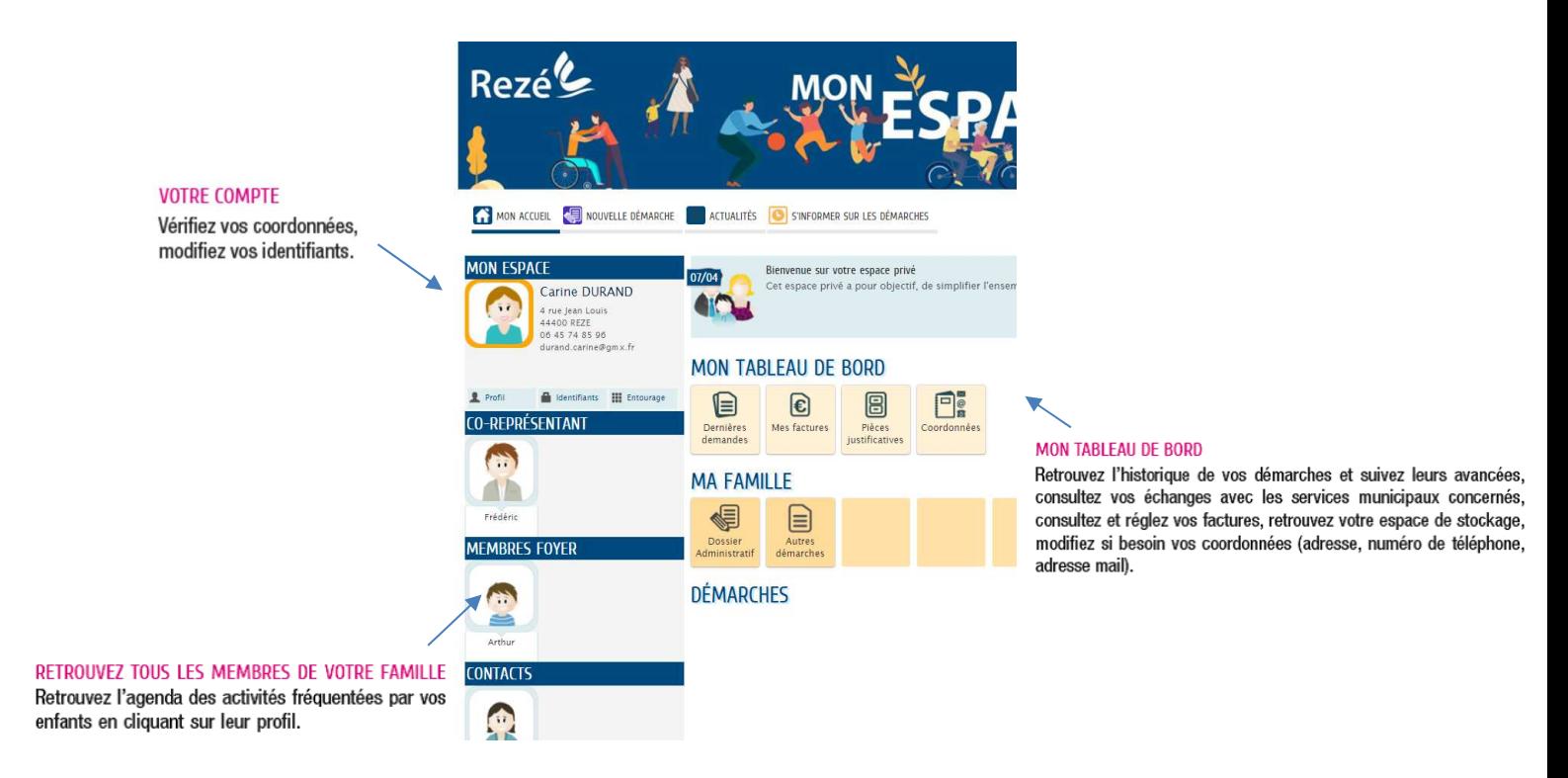

Un compte est attribué par famille. Si nécessaire, l'ouverture d'un second compte peut s'effectuer sur simple demande à education@mairie-reze.fr

BESOIN D'AIDE ? Direction éducation 02 40 84 42 90